## **TIPS FOR FILING IN 28 U.S.C. § 2255 MATTERS**

28 U.S.C. § 2255 Motions present unique filing issues because they involve a civil and a criminal case number.

**ALL** docket entries for 28 U.S.C. § 2255 matters **MUST** be made in the criminal case. This includes the initial motion itself and any later documents, including notices of appearance if counsel is appointed.

The following steps should be followed when filing a motion to vacate (2255).

1. Go to criminal on the blue bar.

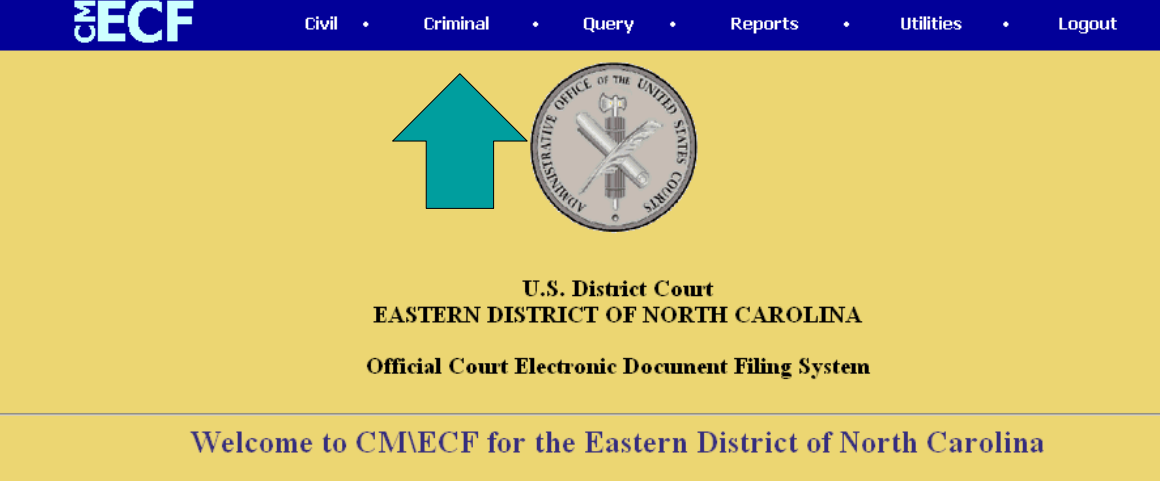

## 2. Select "Motions."

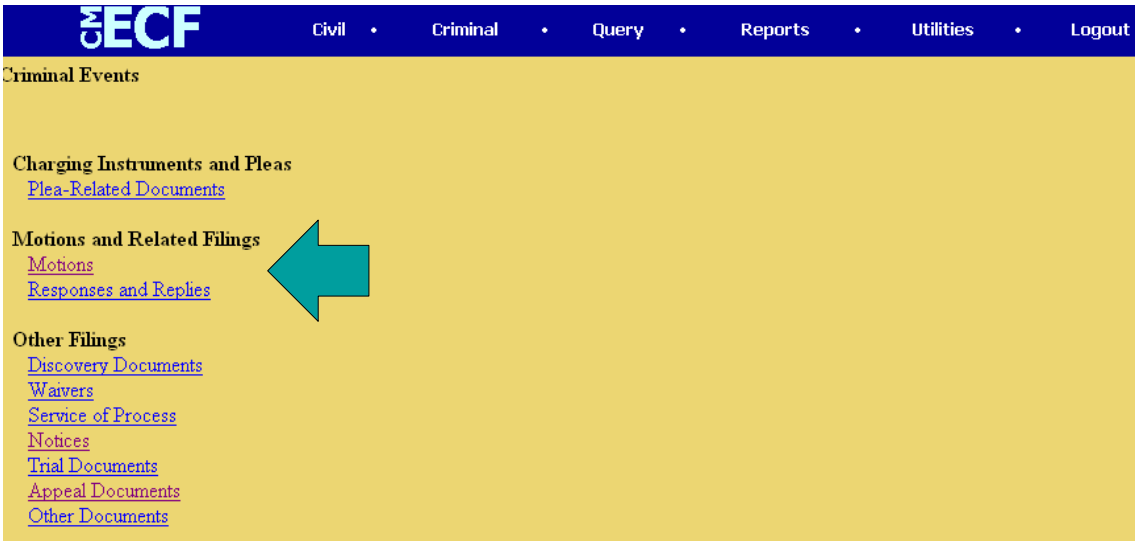

3. Enter the criminal case number.

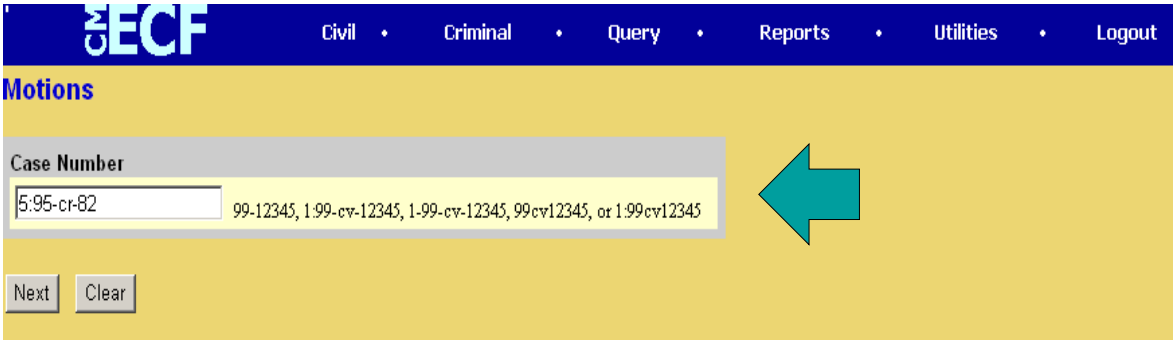

- 4. Select your defendant you will encounter this screen if there are multiple defendants in the case. Otherwise, the system will skip to step 5 below.
- 5. Select the filer.

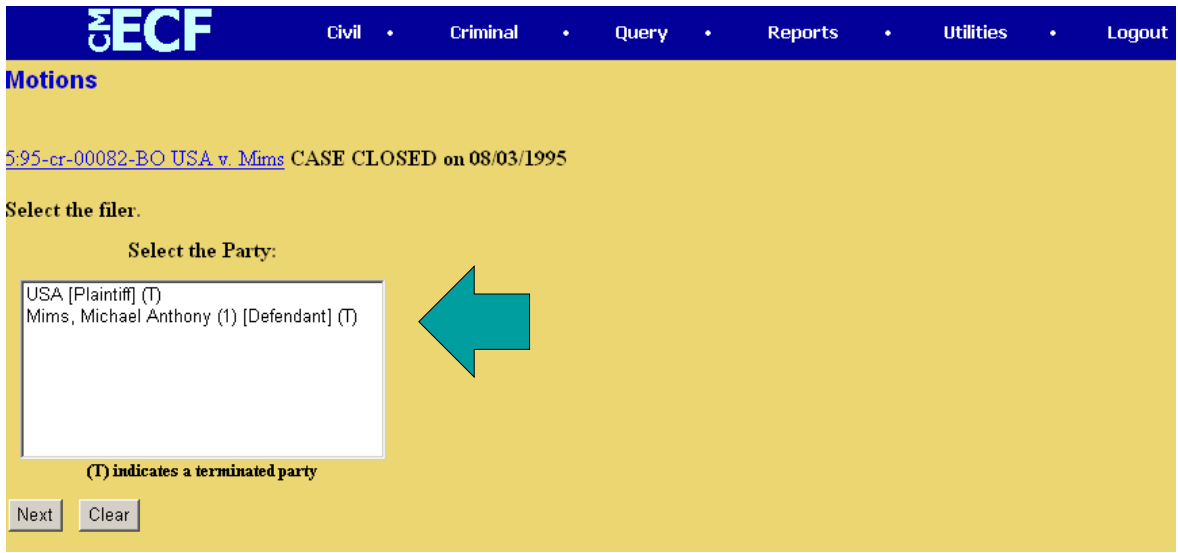

Continued ...

6. Check the first and second boxes to associate yourself with the party and to enter yourself as lead counsel. This screen will display only if this is your first appearance in the case. Otherwise, proceed to step 7 below.

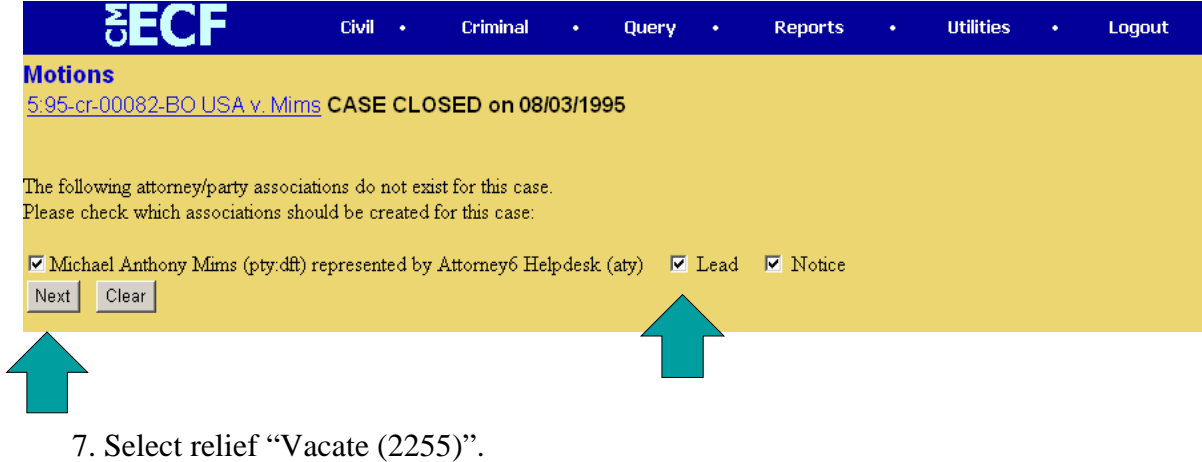

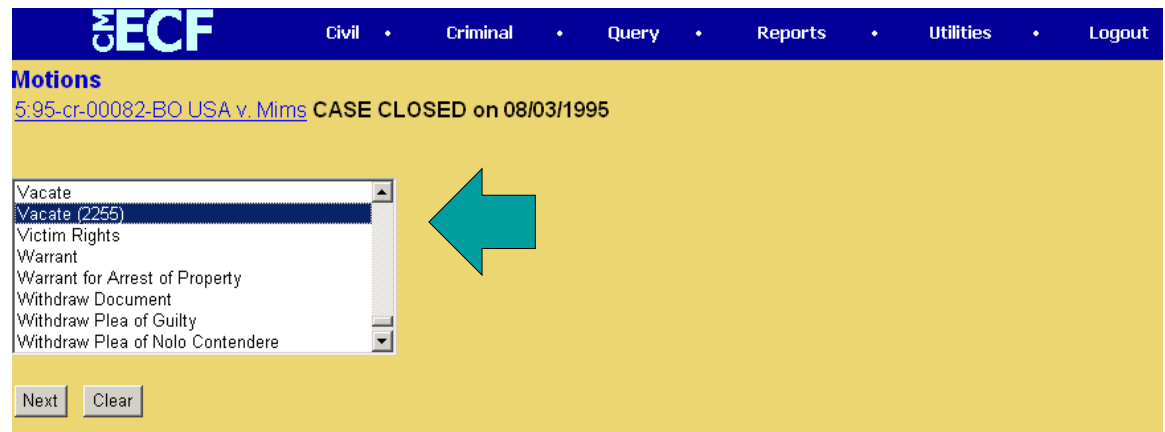

8. Browse & pull in your document. If applicable, be sure to include attachments at this step.

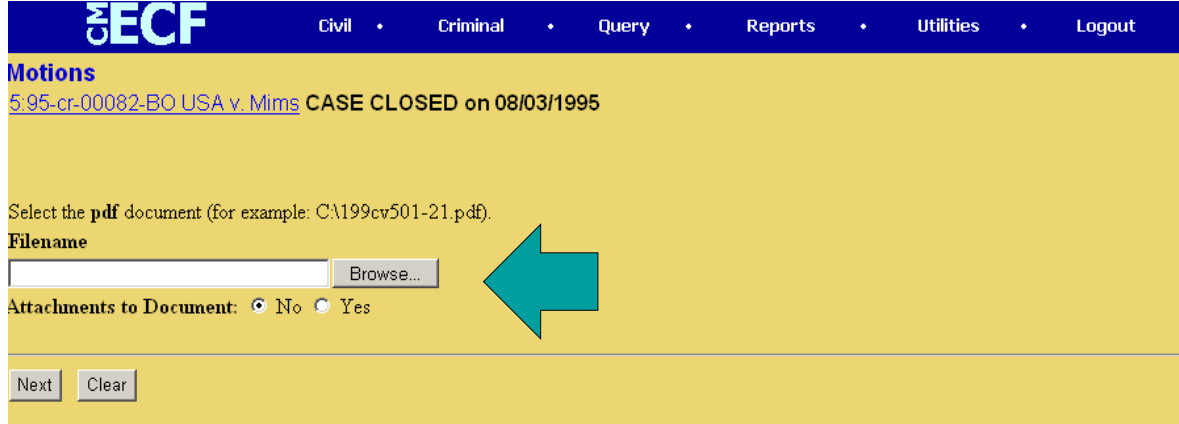

9. Review the summary screen.

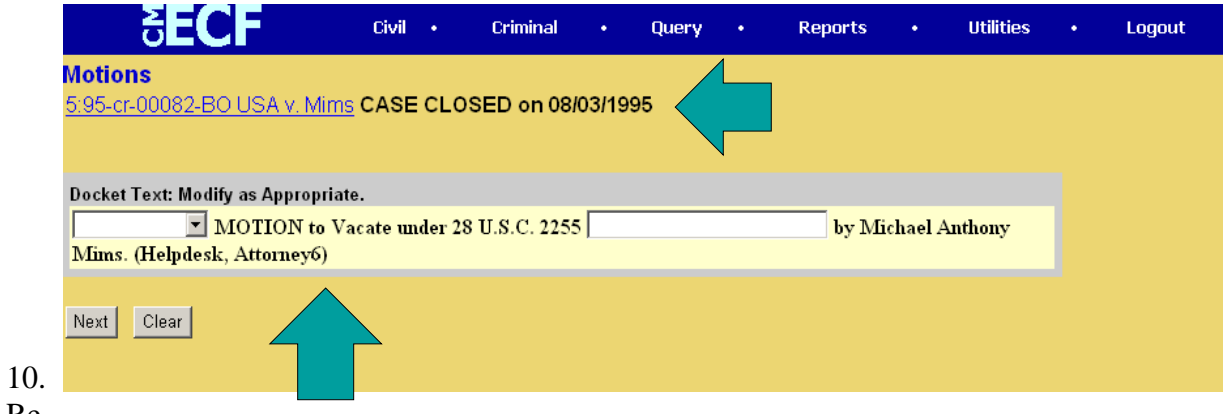

## Re

view the point of no return screen.

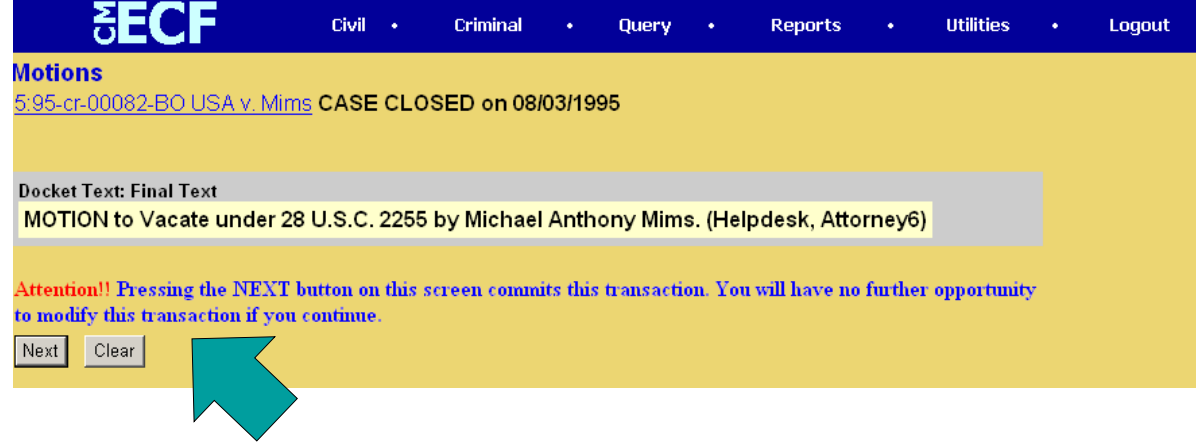

- 11. Finalize the filing action and receive the Notice of Electronic Filing (NEF) for the 2255 motion.
- 12. Please note that, when filing later documents in a 2255 matter, you may encounter screens with the question "Is this in reference to a 2255 motion?" You should answer YES. You will encounter this question when you file a motion for extension of time, a notice of attorney appearance or when you file motions for summary judgment or to dismiss. These are just a few examples.

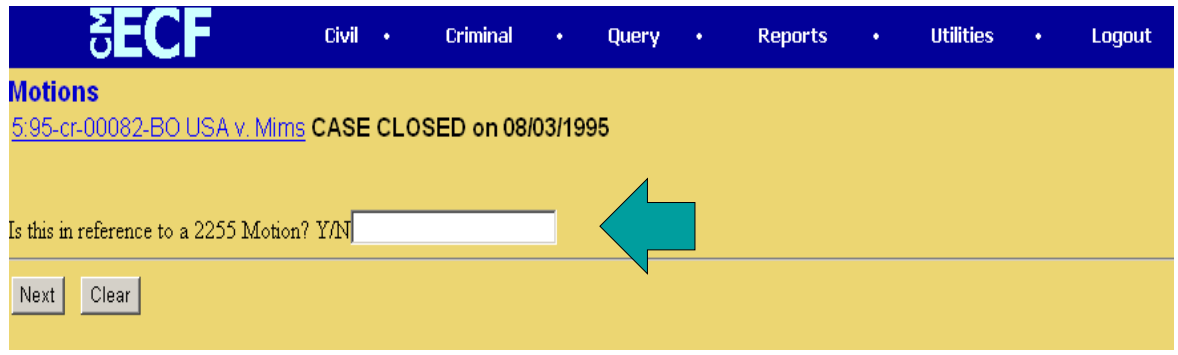

- 13.The civil companion case to a 28 U.S.C. § 2255 matter is only opened as a shell case pursuant to Administrative Office requirements. The Eastern District of North Carolina requires **ALL PLEADINGS** related to a 2255 matter be filed in the original criminal case so that the entire record is complete in one centralized location as well as to enhance case management functions. Thus, you will always select "Criminal"
- on the Blue Bar to file any 2255 related pleading.
- \*\*\*\*\* If filings are made in the companion civil case, the filer will be directed to **re-file the documents in the criminal case.**